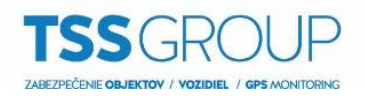

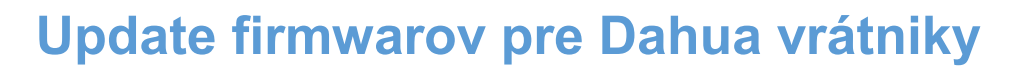

## **Firmware obsahuje 2 súbory, jeden základný a druhý jazykový balíček (SK, CZ).**

## **Postup prepaľovania:**

- 1. Nahrajte základný firmware (cez port 3800, môžete aj cez port 37777)
- 2. Odkaz na stiahnutie configtool-u: [www.dahua.sk/firmware/software&tools/ConfigTool/DH\\_ConfigTool\\_Eng\\_V3.20.0.R.15073](http://www.dahua.sk/firmware/software&tools/ConfigTool/DH_ConfigTool_Eng_V3.20.0.R.150731.exe) [1.exe](http://www.dahua.sk/firmware/software&tools/ConfigTool/DH_ConfigTool_Eng_V3.20.0.R.150731.exe)

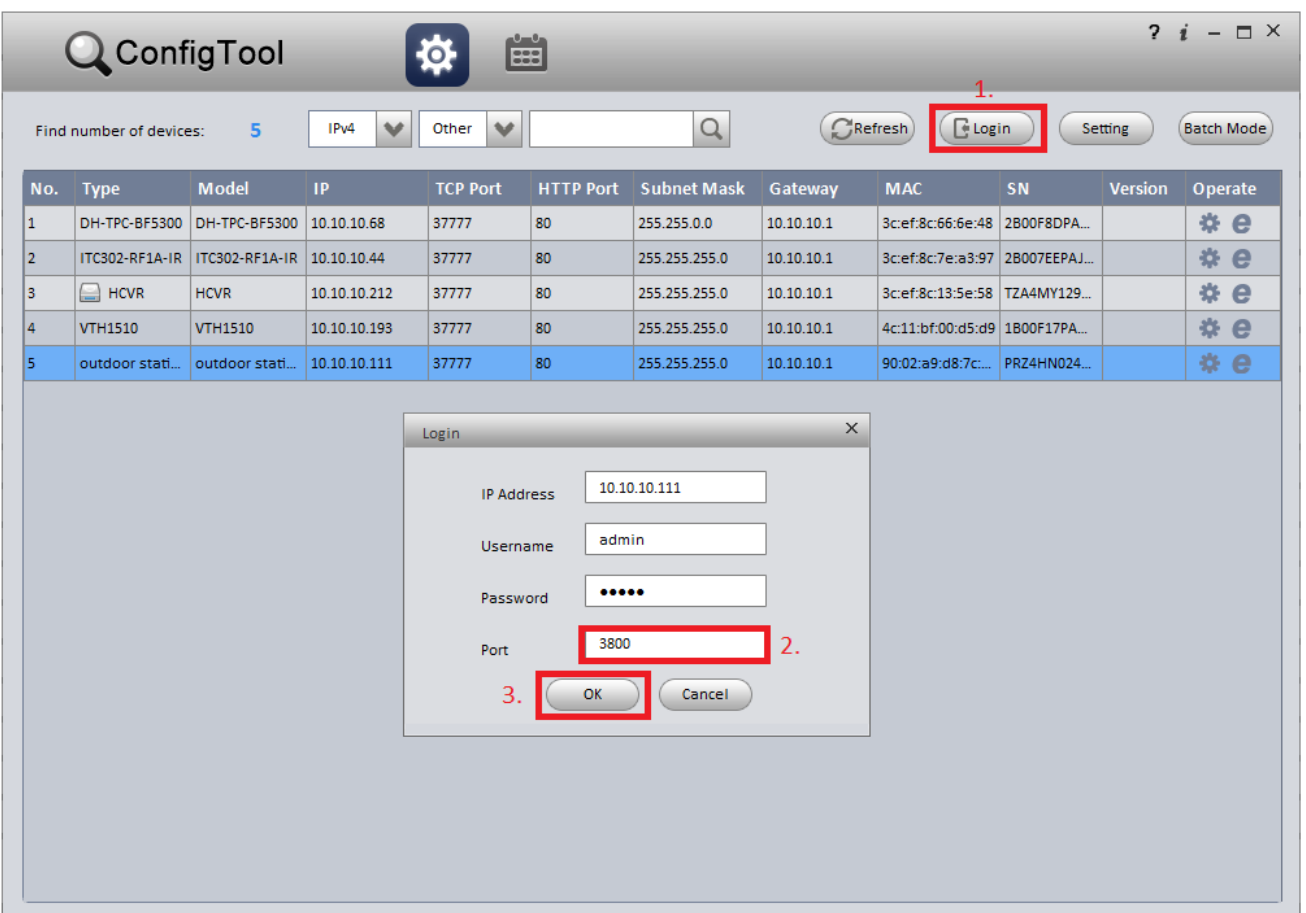

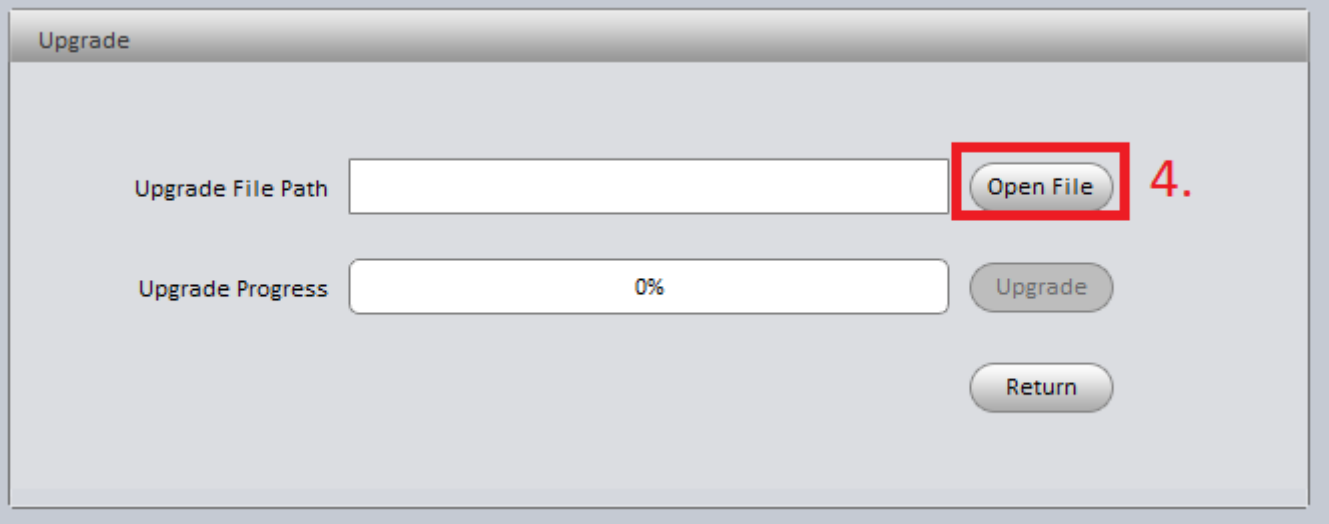

TSS Group a.s., Továrenská 4201/50, 018 41 Dubnica nad Váhom tel.: +421 32 744 59 21, e-mail: tssgroup@tssgroup.sk, www.tssgroup.sk

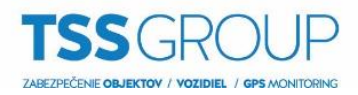

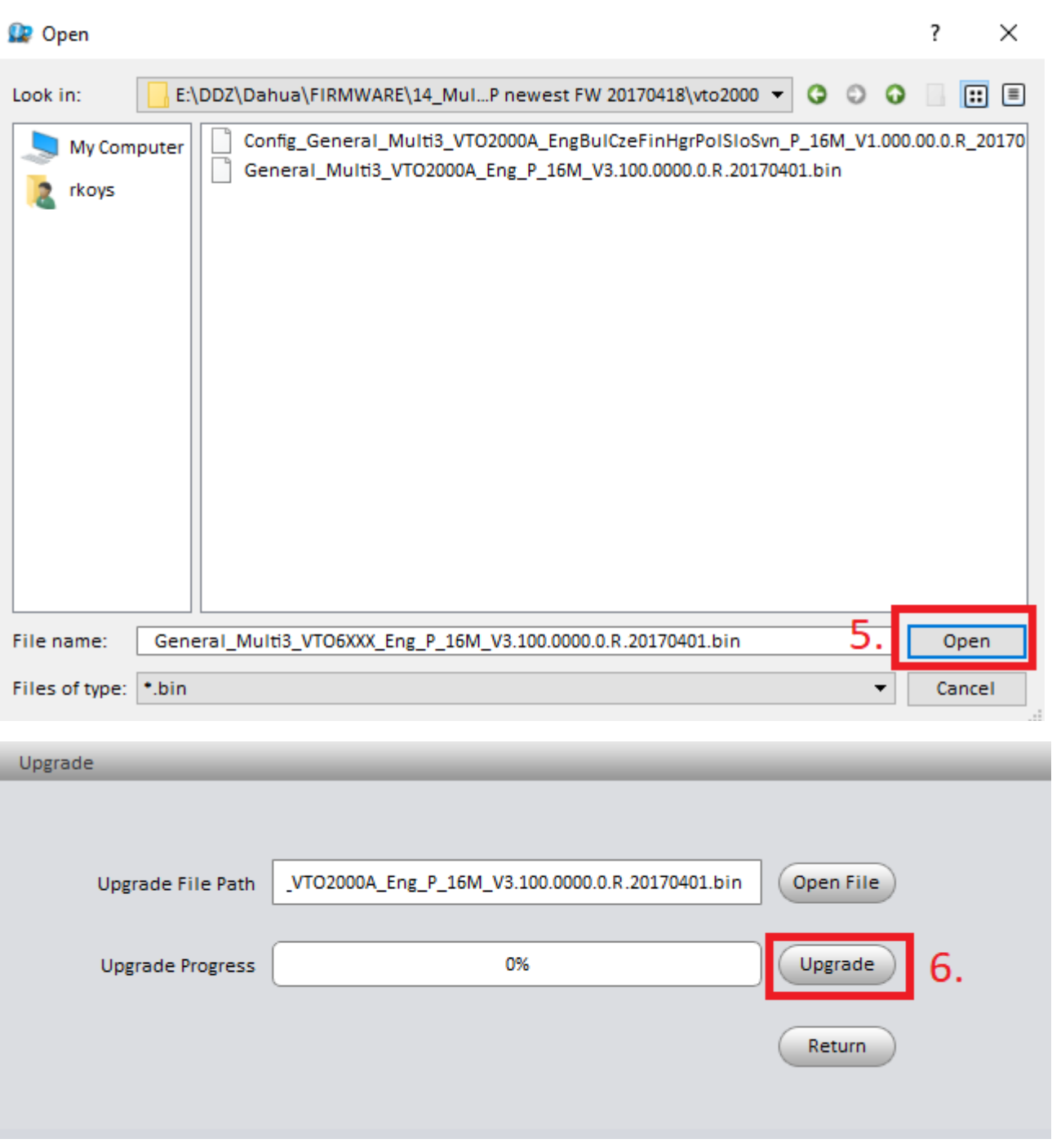

3. Po úšpešnom nahratí FW sa zariadenie reštartuje. Spravte výrobné nastavenia pre dané zariadenie. Na monitore fyzicky cez obrazovku v časti Nast. projektu / Východzie, vo dvernej jednotke cez Obnova všetkých nastavení.

Výrobná IP adresa pre VTO sú 192.168.1.110 a Prihl. meno / heslo sú admin / admin.

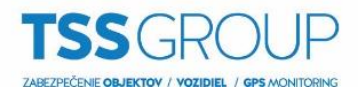

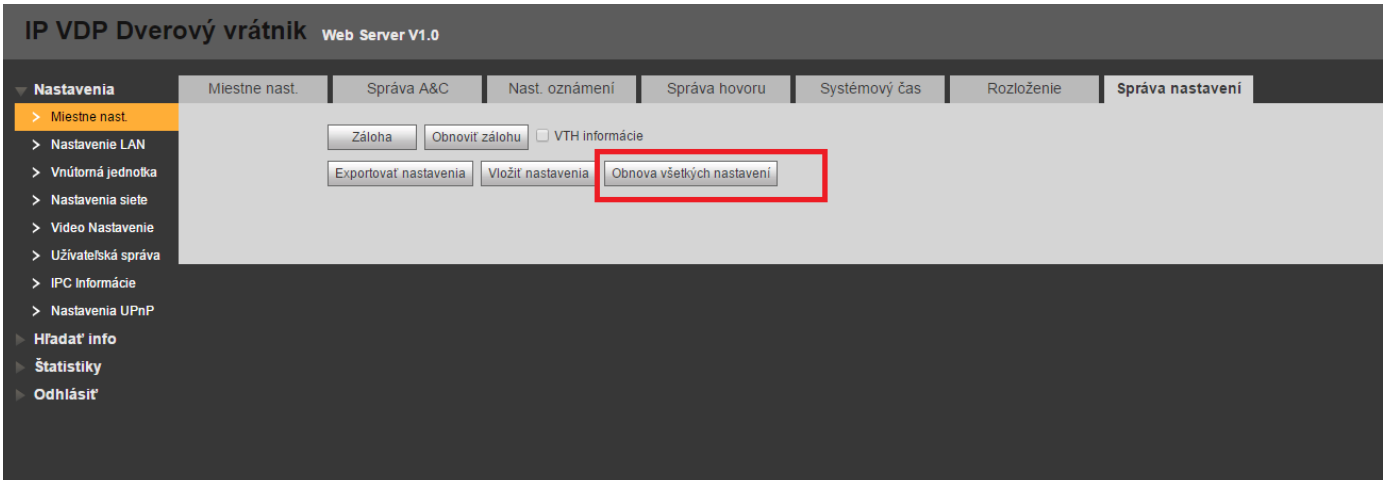

4. Zmente IP adresy zariadení späť na požadované. Následne treba nahrať druhú časť firmwaru - jazykový balíček (s CZ, SK). Používajte port 3800 ako to bolo pri základnej časti.

## **(Upozornenie: pre jazyk. časť sa používa VÝLUČNE LEN port 3800).**

- 5. Prepaľovanie verzii firmwaru je dokončené.
- 6. Následne treba pre prehliadač, ktorý používate vyresetovať históriu a cookies.

Dôvod je ten, že prehliadač si pamätá údaje zo starého FW. Po načítaní danej jednotky znova cez nevyresetovaný prehliadač môže spôsobiť, že sa Vám jednotka zle zobrazí respektíve sa nezobrazia nejaké úpravy, ktoré môžu byť zakomponované v novej verzii FW.